# **Belgacom TV, une solution sans fil Wi-Fi® avec Ruckus HD !**

Installez facilement un récepteur Ruckus HD **supplémentaire** pour une seconde télévision !

### **Après avoir procédé à l'installation de base :**

Configuration de l'émetteur Ruckus HD (*Access Point* avec réf. 7811 sur la face arrière)

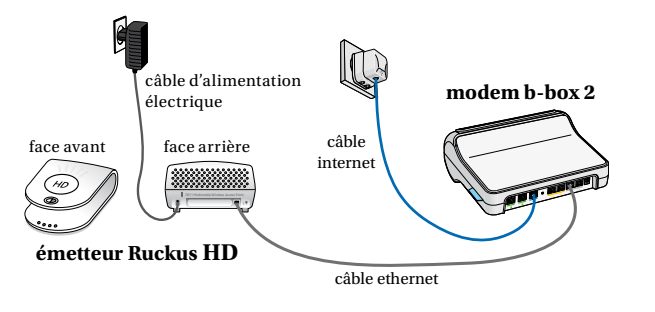

#### Configuration du 1er récepteur Ruckus HD (*Adapter* avec réf. 7111 sur la face arrière)

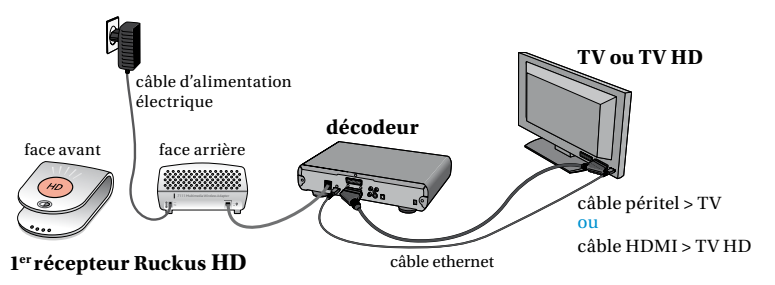

Il est possible que le modèle des appareils diffère des illustrations.

#### **Vous pouvez commencer l'installation d'un récepteur Ruckus HD supplémentaire :**

- **1** Débranchez le câble ethernet qui relie le modem à l'émetteur.
- **2** Reliez l'émetteur Ruckus HD au nouveau récepteur Ruckus HD avec ce câble ethernet.
- **3** Patientez  $\odot$  afin que la reconnaissance se fasse.

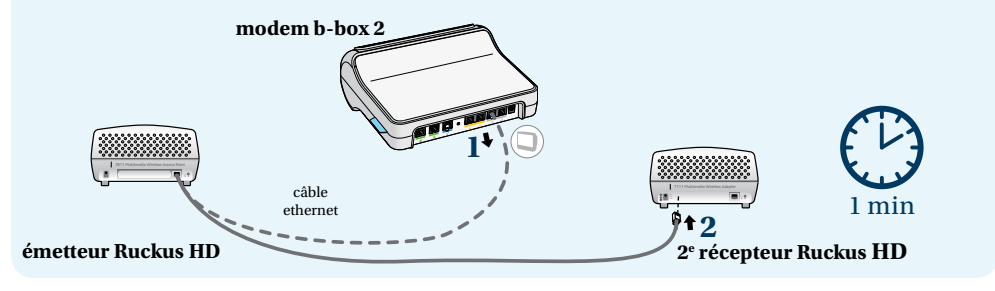

**4** Rebranchez l'émetteur Ruckus HD au modem avec le câble ethernet.

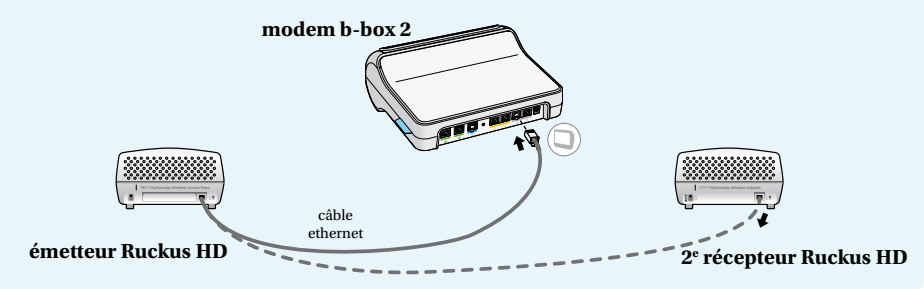

**5** Branchez le 2<sup>e</sup> récepteur Ruckus HD au décodeur de votre 2<sup>e</sup> télévision avec le nouveau câble ethernet. Branchez-le ensuite à la prise électrique. L'installation est alors terminée.

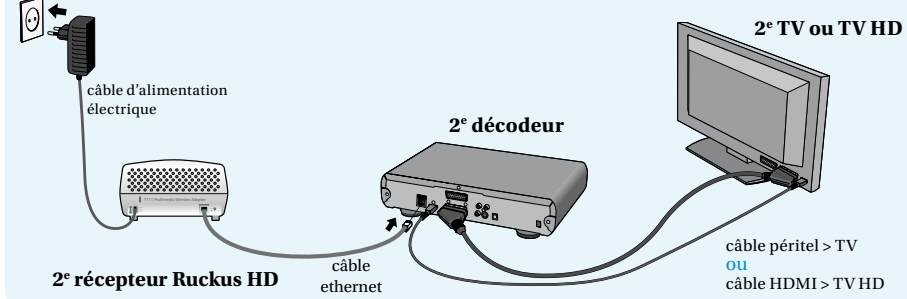

## **Configuration finale**

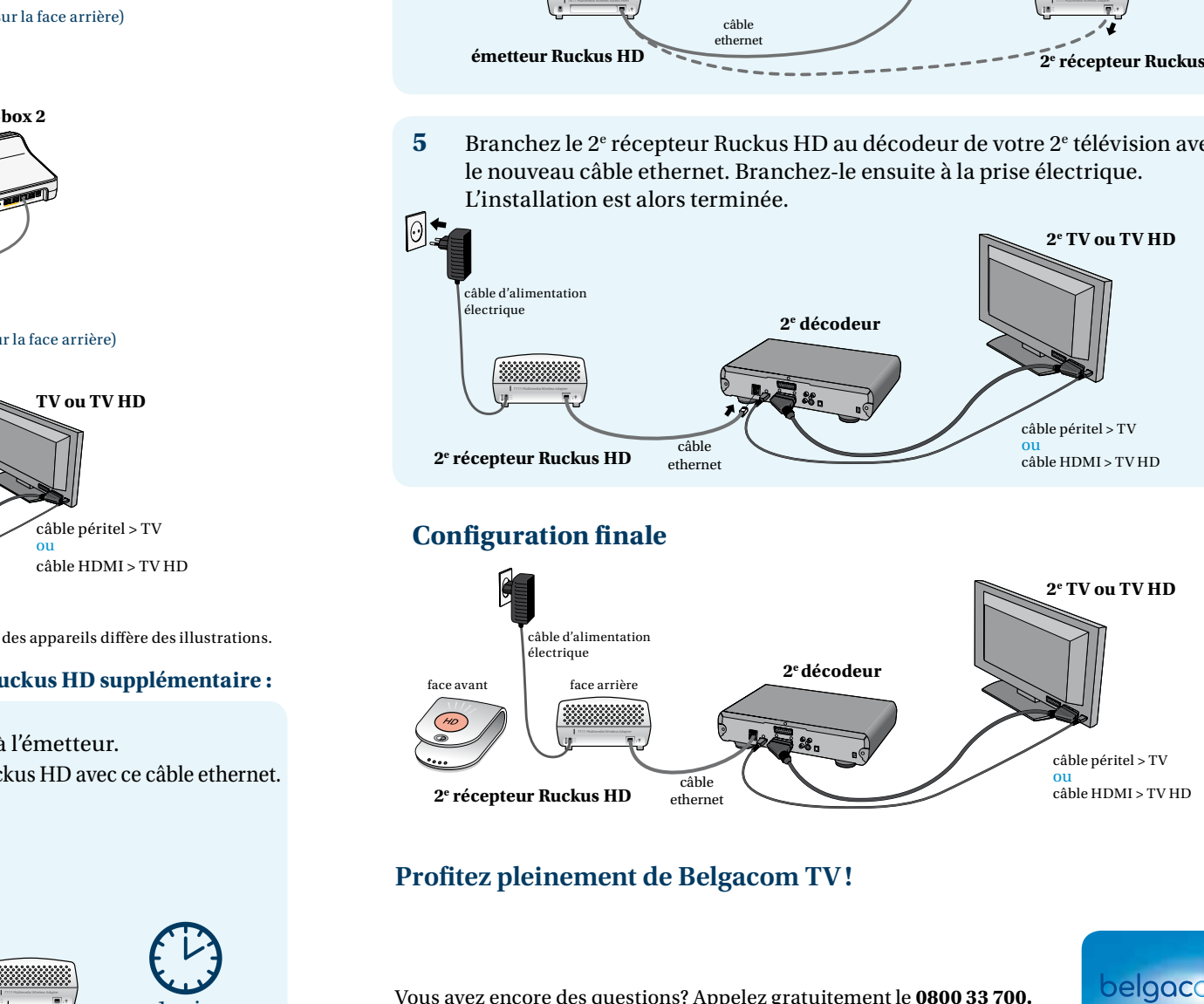

## **Profitez pleinement de Belgacom TV!**

Vous avez encore des questions? Appelez gratuitement le **0800 33 700.**

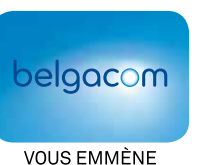